# **Troubleshoot IMM Network on UCS Domain with API Explorer and NXOS**

## **Contents**

**Introduction Prerequisites Requirements** Components used Background Information API Explorer Identify VIF through API calls Identifying VIF with NXOS and Grep Filters NXOS Troubleshoot Related Information

## **Introduction**

This document describes the analysis of network connectivity or life of the packet for a Unified Computing System (UCS) Domain in Intersight Managed Mode and identifies the internal connection for servers with the API Explorer and NXOS commands.

Contributed by Luis Uribe, Cisco TAC engineer.

## **Prerequisites**

### **Requirements**

Cisco recommends that you have knowledge of these topics:

- Intersight
- Physical Network Connectivity
- Application Programming Interface (API)

### **Components used**

The information in this document is based on these software and hardware versions:

- Cisco UCS 6454 Fabric Interconnect, firmware 4.2(1e)
- UCSB-B200-M5 blade server, firmware 4.2(1a)
- Intersight software as a service (SaaS)

The information in this document was created from the devices in a specific lab environment. All of the devices used in this document started with a cleared (default) configuration. If your network is live, ensure that you understand the potential impact of any command.

## **Background Information**

The connection between Fabric interconnects and Virtual Network Interface (vNICs) is established through virtual circuits, called Virtual Interface (VIF). Such VIF's are pinned to uplinks and allow communication with the upstream network

In Intersight Managed Mode there is no command that maps the virtual interfaces with each server such as **show service-profile circuit**. API Explorer/NXOS commands can be used in order to determine the relationship of the internal circuits created within the UCS domain.

## **API Explorer**

API explorer is available from the Graphical User Interface (GUI) of either of the fabric interconnects (primary or subordinate). Once logged into the console, navigate to Inventory, select the server and then click on Launch API Explorer.

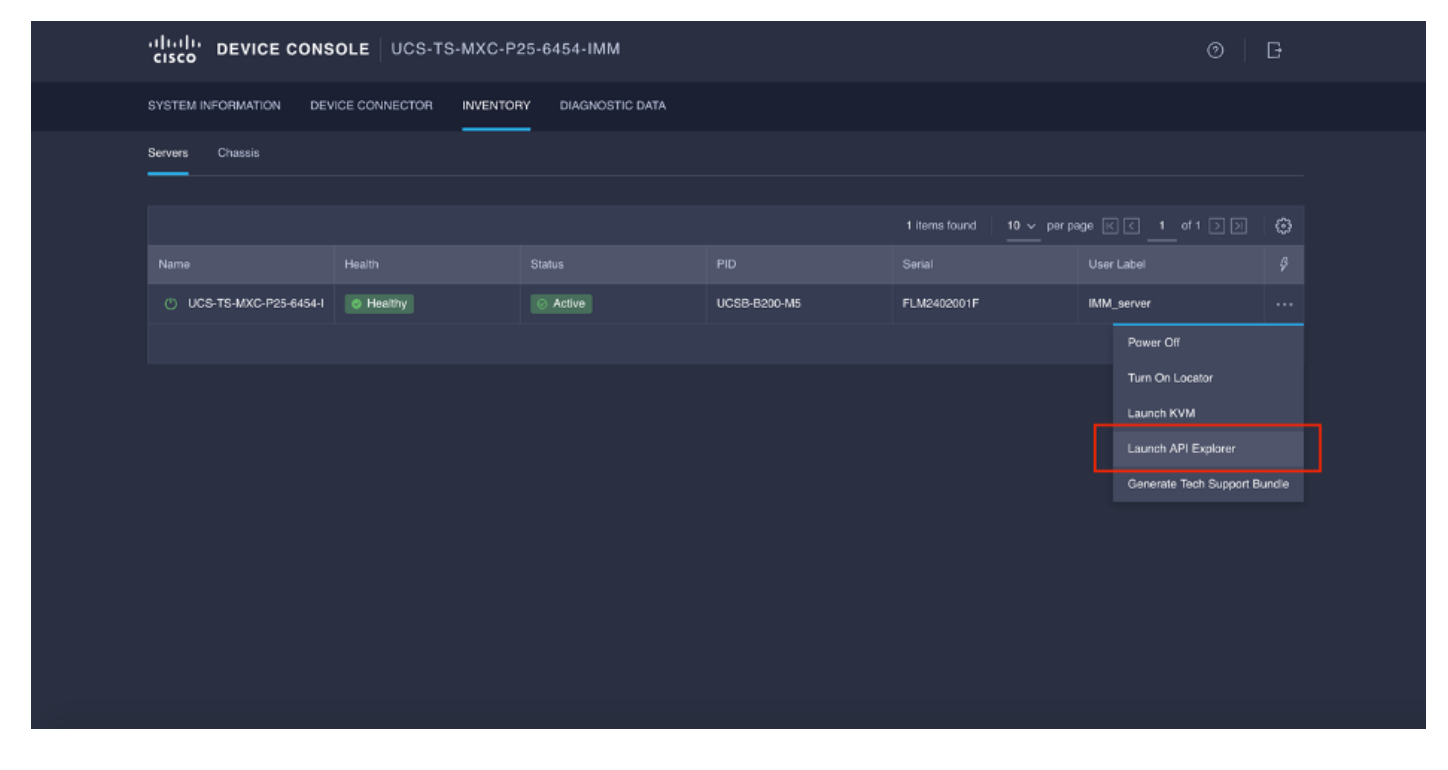

The API Explorer contains an API Reference, which lists the available calls. It also includes a representational state transfer (REST) Client interface to test API calls.

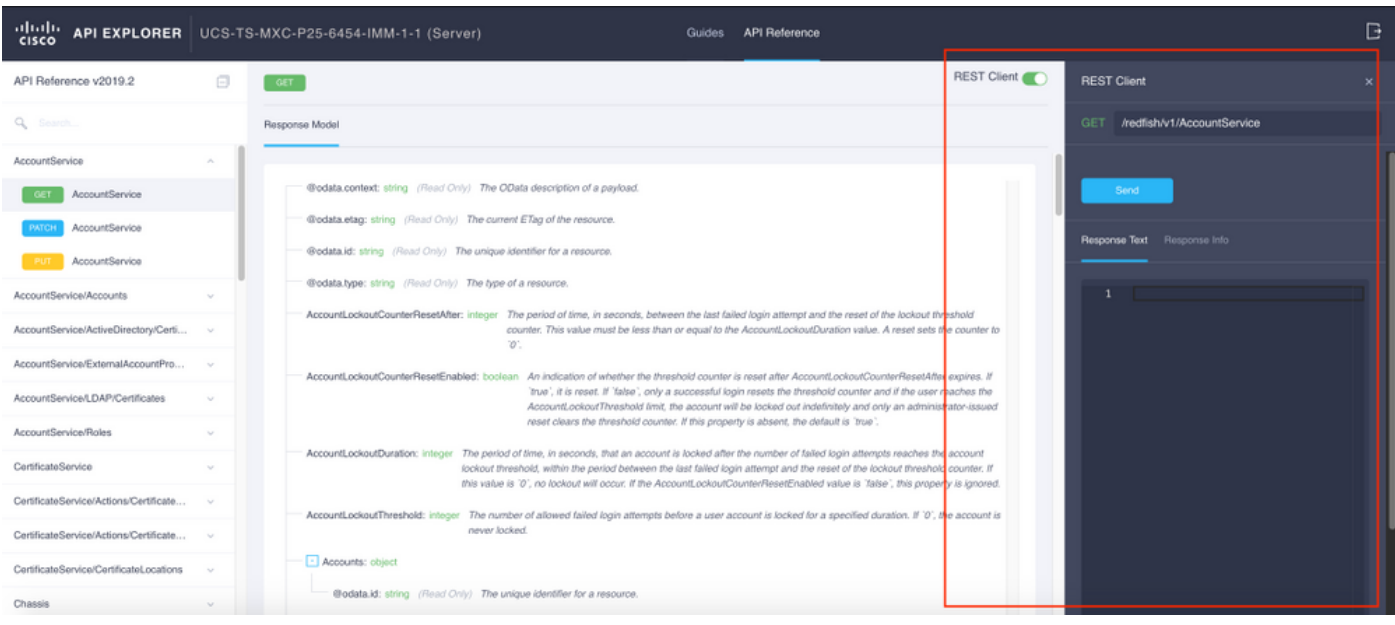

## **Identify VIF through API calls**

You can use a set of API calls to determine which VIF corresponds to each virtual vNIC. This allows you to troubleshoot NXOS more effectively.

For the purpose of this document, navigation with API calls is done through these items: Chassis, Server, Network Adapter, vNIC/vHBA.

API Call Syntax

GET Network device funtions (vNIC configuration)

GET Chassis ID /redfish/v1/Chassis GET Adapter ID /redfish/v1/Chassis/{ChassisId}/NetworkAd apters GET Network details (list of vnics/vhbas) //redfish/v1/Chassis/{ChassisId}/NetworkAd apters/{NetworkAdapterId} /redfish/v1/Chassis/{ChassisId}/NetworkAd apters/{NetworkAdapterId}/NetworkDeviceF unctions

#### Retrieve Chassis ID

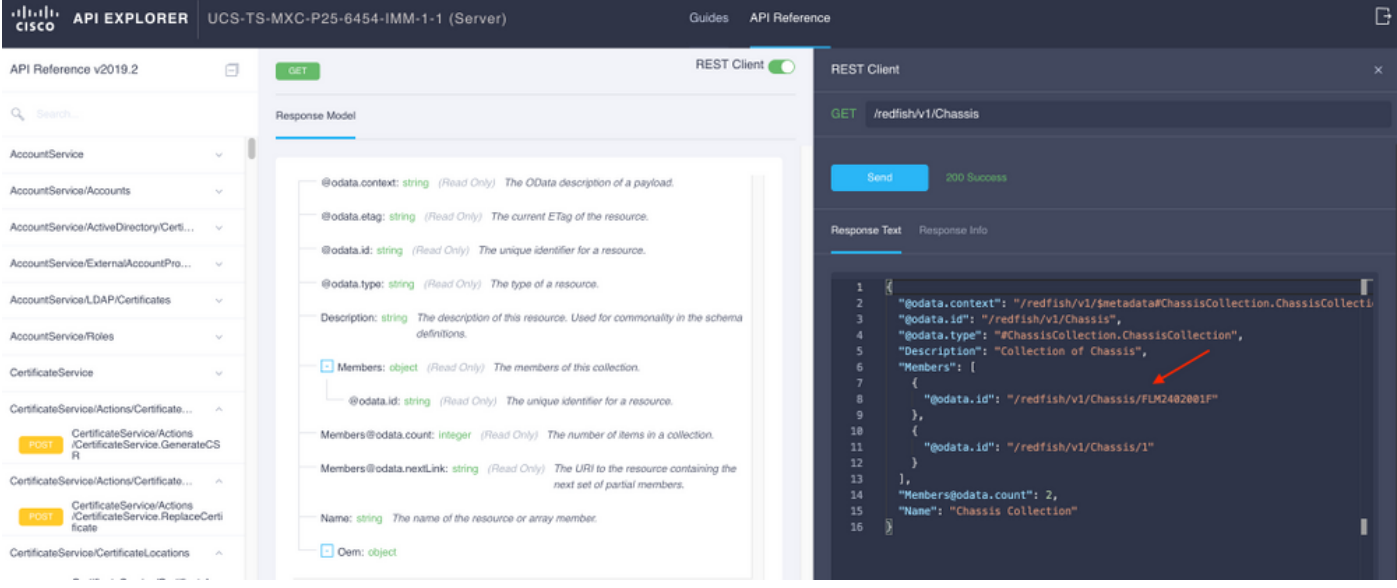

#### /redfish/v1/Chassis/FLM2402001F Retrieve the network adapter ID

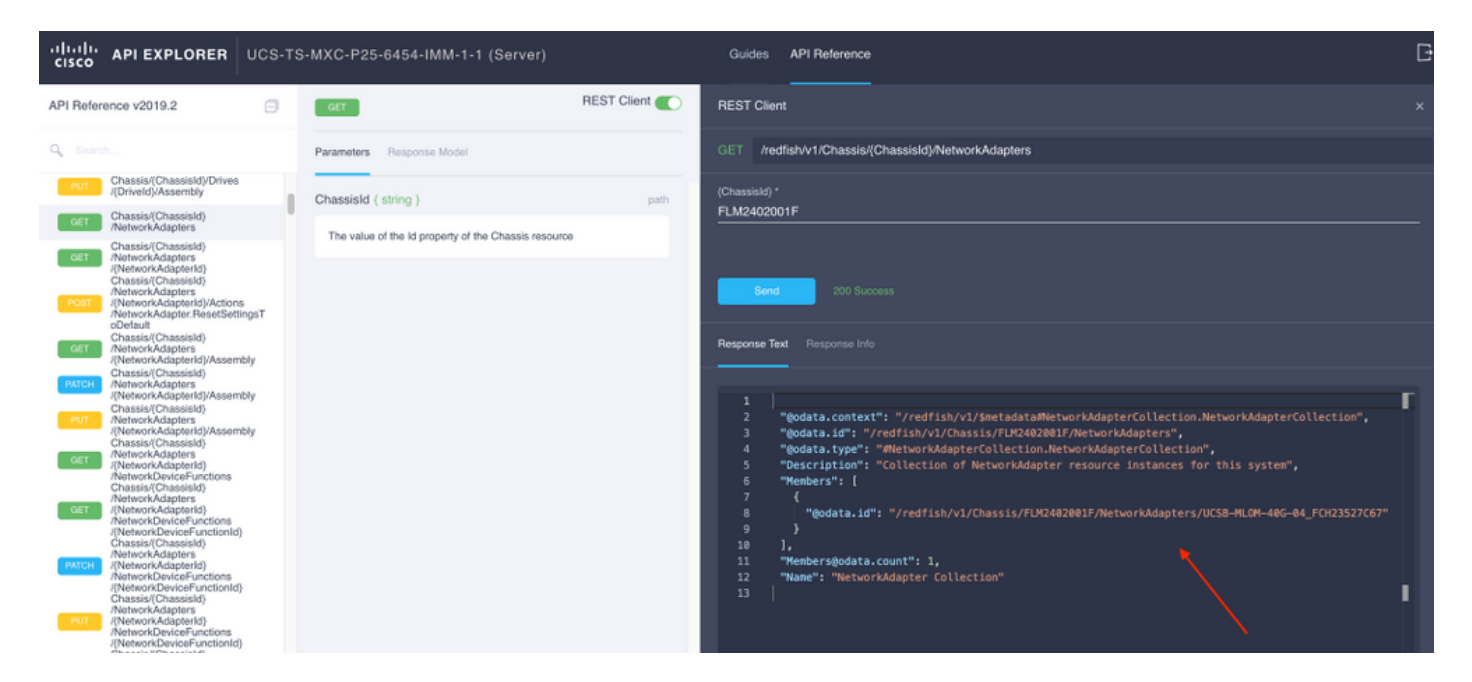

Copy the **Network ID** for the next API call.

/redfish/v1/Chassis/FLM2402001F/NetworkAdapters/UCSB-MLOM-40G-04\_FCH23527C67 Retrieve vNIC ID

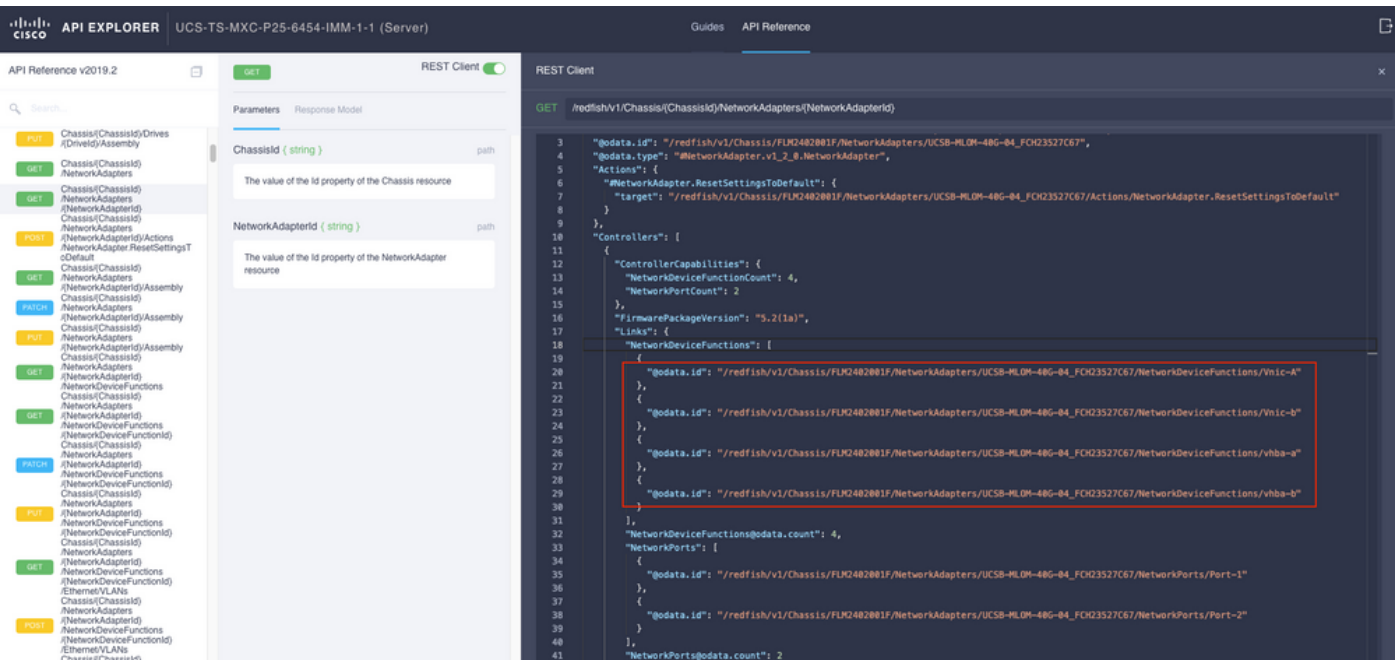

#### Copy the **Network adapter(s) ID**.

```
/redfish/v1/Chassis/FLM2402001F/NetworkAdapters/UCSB-MLOM-40G-
04_FCH23527C67/NetworkDeviceFunctions/Vnic-A
/redfish/v1/Chassis/FLM2402001F/NetworkAdapters/UCSB-MLOM-40G-
04_FCH23527C67/NetworkDeviceFunctions/Vnic-B
```
#### Retrieve the VIF ID of the corresponding vNIC

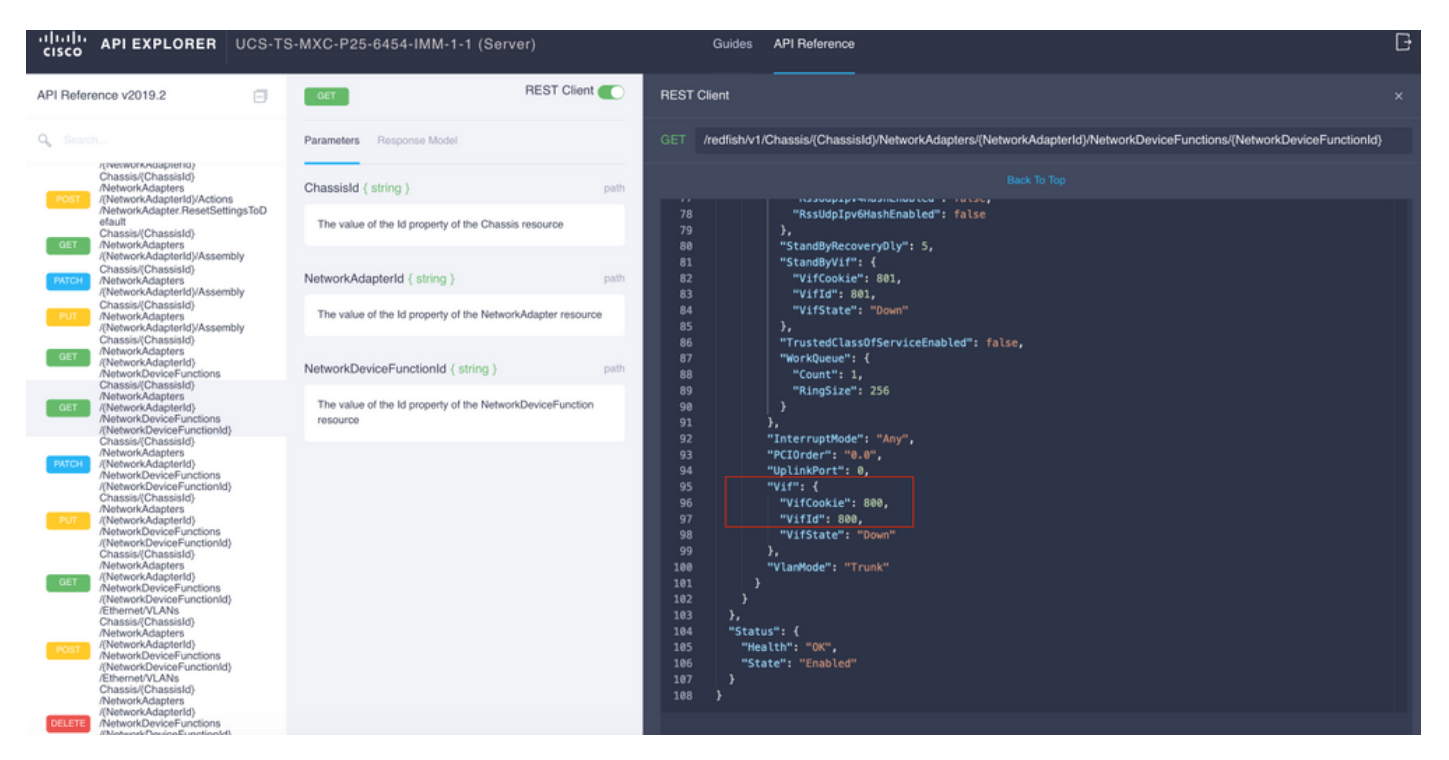

In this case, vNIC-A is mapped to **VIF 800**. From here, NXOS commands contain this virtual interface.

### **Identifying VIF with NXOS and Grep Filters**

If API Explorer is not available, or you have no access to the GUI, CLI commands can be used to retrieve VIF information.

**Note**: You must know the Server Profile in order to use these commands.

```
UCS-TS-MXC-P25-6454-IMM-A(nx-os)# show run interface | grep prev 1 IMM-Server-1
switchport trunk allowed vsan 1
switchport description SP IMM-Server-1, vHBA vhba-a, Blade:FLM2402001F
--
interface Vethernet800
description SP IMM-Server-1, vNIC Vnic-A, Blade:FLM2402001F
--
interface Vethernet803
description SP IMM-Server-1, vNIC Vnic-b, Blade:FLM2402001F
--
interface Vethernet804
description SP IMM-Server-1, vHBA vhba-a, Blade:FLM2402001F
Command Syntax Use
show run interface | grep prev 1 <server profile name> Lists Vethernets associated with each
                                                      vNIC/vHBA
show run interface | grep prev 1 next 10 <server profile
name>
                                                      Lists detailed Vethernet configuration
```
### **NXOS Troubleshoot**

Once the vNIC has been mapped to the correspondent Vethernet, analysis can be done on NXOS with the same commands used to troubleshoot physical interfaces.

Notation for vNICs is veth - Vethernet.

**show interface brief** shows Veth800 in downstate with ENM Source Pin Failure as the reason.

UCS-TS-MXC-P25-6454-IMM-A# connect nxos UCS-TS-MXC-P25-6454-IMM-A(nx-os)# show interface brief | grep -i Veth800 Veth800 1 virt trunk down ENM Source Pin Fail auto **show interface** shows Vethernet 800 is in an **initializing** state.

UCS-TS-MXC-P25-6454-IMM-A(nx-os)# show interface Vethernet 800 Vethernet800 is down (initializing) Port description is SP IMM-Server-1, vNIC Vnic-A, Blade:FLM2402001F Hardware is Virtual, address is 0000.abcd.dcba Port mode is trunk Speed is auto-speed Duplex mode is auto 300 seconds input rate 0 bits/sec, 0 packets/sec 300 seconds output rate 0 bits/sec, 0 packets/sec Rx 0 unicast packets 0 multicast packets 0 broadcast packets 0 input packets 0 bytes 0 input packet drops Tx 0 unicast packets 0 multicast packets 0 broadcast packets 0 output packets 0 bytes 0 flood packets 0 output packet drops UCS-TS-MXC-P25-6454-IMM-A(nx-os)# show running-config interface Vethernet 800 !Command: show running-config interface Vethernet800 !Running configuration last done at: Mon Sep 27 16:03:46 2021 !Time: Tue Sep 28 14:35:22 2021 version 9.3(5)I42(1e) Bios:version 05.42 interface Vethernet800 description SP IMM-Server-1, vNIC Vnic-A, Blade:FLM2402001F no lldp transmit no lldp receive no pinning server sticky pinning server pinning-failure link-down no cdp enable switchport mode trunk switchport trunk allowed vlan 1,470 hardware vethernet mac filtering per-vlan bind interface port-channel1280 channel 800 service-policy type qos input default-IMM-QOS no shutdown

A VIF needs to be pinned to an uplink interface, in this scenario **show pinning border interface** does not display the Vethernet pinned to any uplink.

UCS-TS-MXC-P25-6454-IMM-A(nx-os)# show pinning border-interfaces --------------------+--------+---------------------------------------- Border Interface Status SIFs --------------------+---- -----+---------------------------------------- Eth1/45 Active sup-eth1 Eth1/46 Active Eth1/1/33 This indicates that uplinks require additional configuration. This output corresponds to the **show**

**running configuration** of Ethernet Uplink 1/46.

UCS-TS-MXC-P25-6454-IMM-B(nx-os)# show running-config interface ethernet 1/45 !Command: show running-config interface Ethernet1/45 !No configuration change since last restart !Time: Wed Sep 29 05:15:21 2021 version 9.3(5)I42(1e) Bios:version 05.42 interface Ethernet1/45 description Uplink pinning border switchport mode trunk switchport trunk allowed vlan 69,470 no shutdown  **show mac address-table** details that Veth800 uses VLAN 1 which is not present on the uplinks.

UCS-TS-MXC-P25-6454-IMM-A(nx-os)# show mac address-table Legend: \* - primary entry, G - Gateway MAC, (R) - Routed MAC, O - Overlay MAC age - seconds since last seen,+ - primary entry using vPC Peer-Link, (T) - True, (F) - False, C - ControlPlane MAC, ~ - vsan VLAN MAC Address Type age Secure NTFY Ports ---------+-----------------+--------+---------+------+----+------------------ \* 1 0025.b501.0036 static - F F Veth800

On a UCS Domain, the VLAN in use must be included on the vNIC and the uplinks as well. VLAN policy configures the VLANs on the fabric interconnects. The image shows the configuration of this UCS domain.

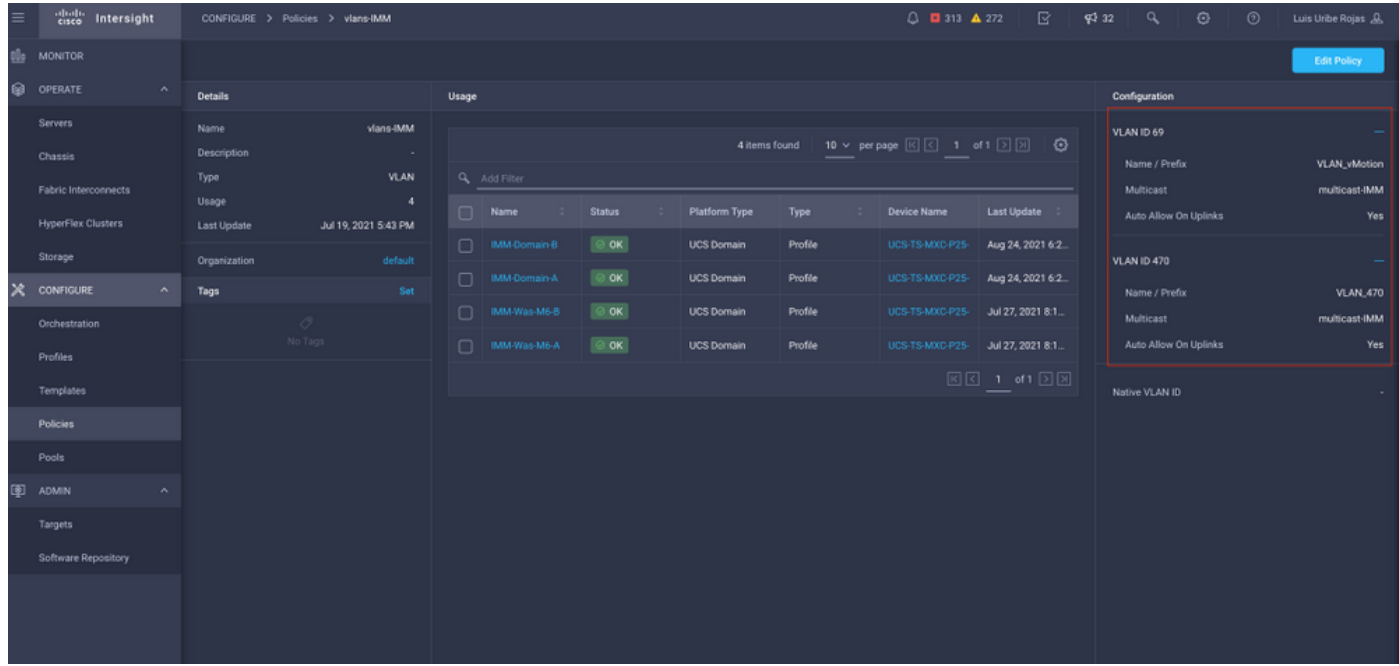

VLAN 1 is not present on the policy so it must be added.

Select **Edit Policy** in order to allow connectivity. This change requires the deployment of the UCS Domain Profile.

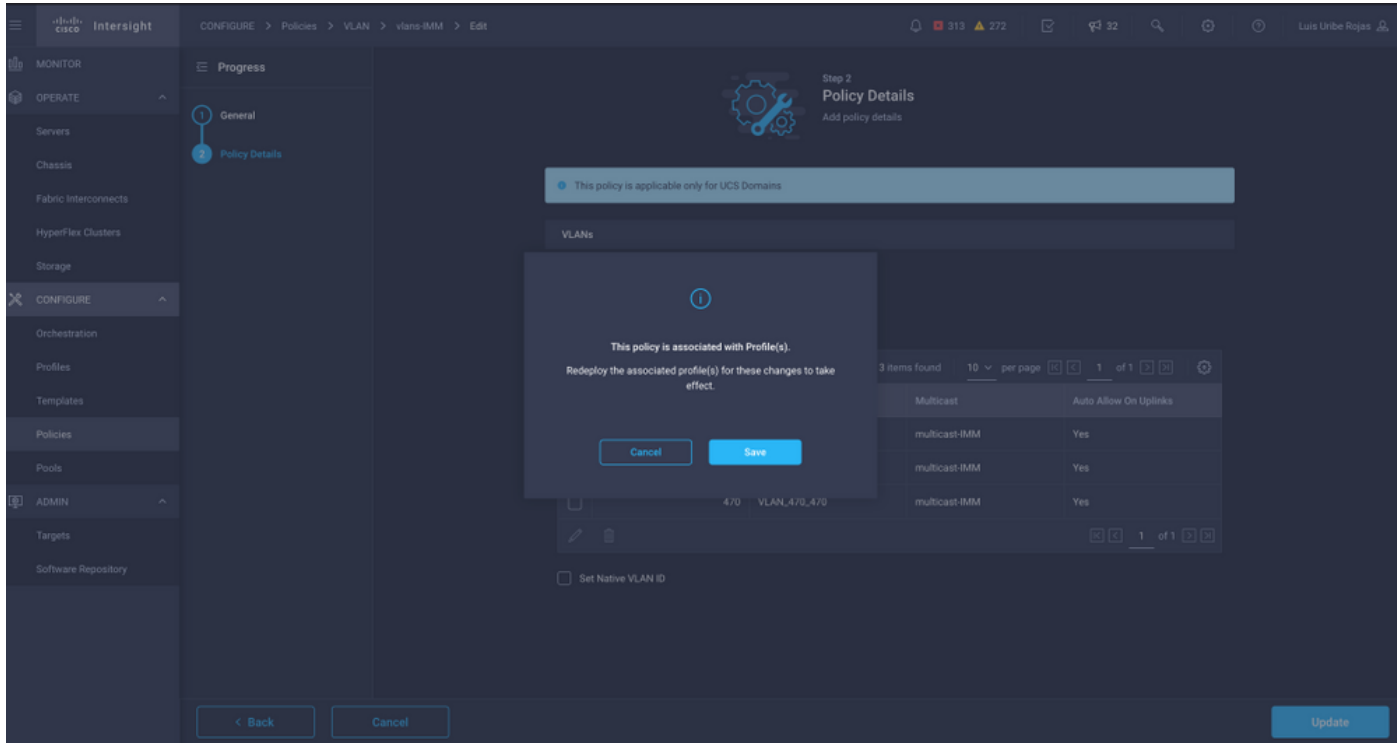

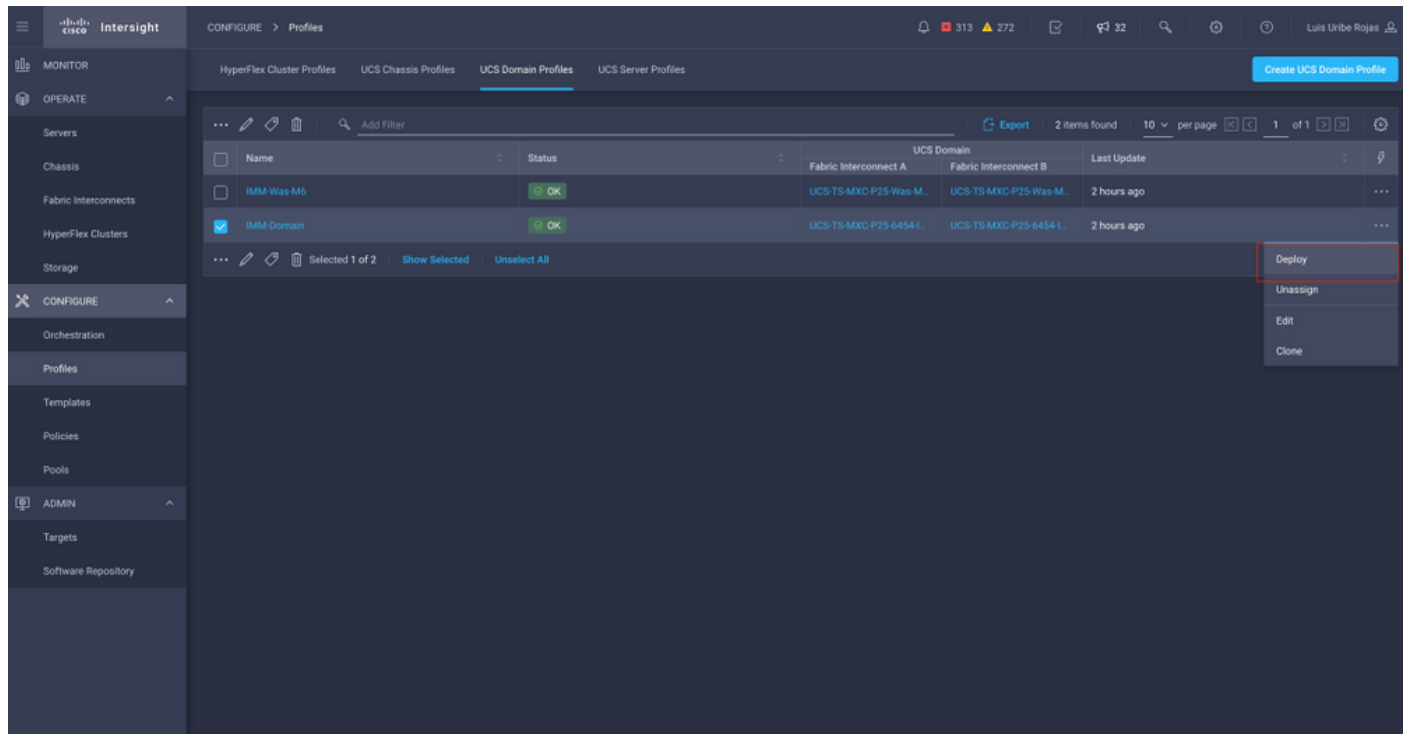

#### VLAN assignment can be verified by CLI:

UCS-TS-MXC-P25-6454-IMM-A(nx-os)# show running-config interface ethernet 1/45 !Command: show running-config interface Ethernet1/45 !Running configuration last done at: Wed Sep 29 07:50:43 2021 !Time: Wed Sep 29 07:59:31 2021 version 9.3(5)I42(1e) Bios:version 05.42 interface Ethernet1/45 description Uplink pinning border switchport mode trunk switchport trunk allowed vlan 1,69,470 udld disable no shutdown UCS-TS-MXC-P25-6454-IMM-A(nx-os)#

#### Now that the necessary VLAN(s) is added, the same set of commands can be used in order to verify connectivity on Vethernet800:

UCS-TS-MXC-P25-6454-IMM-A(nx-os)# show interface brief | grep -i Veth800 Veth800 1 virt trunk up none auto UCS-TS-MXC-P25-6454-IMM-A(nx-os)# show interface Vethernet 800 Vethernet800 is up Port description is SP IMM-Server-1, vNIC Vnic-A, Blade:FLM2402001F Hardware is Virtual, address is 0000.abcd.dcba Port mode is trunk Speed is auto-speed Duplex mode is auto 300 seconds input rate 0 bits/sec, 0 packets/sec 300 seconds output rate 0 bits/sec, 0 packets/sec Rx 0 unicast packets 1 multicast packets 6 broadcast packets 7 input packets 438 bytes 0 input packet drops Tx 0 unicast packets 25123 multicast packets 137089 broadcast packets 162212 output packets 11013203 bytes 0 flood packets 0 output packet drops UCS-TS-MXC-P25-6454-IMM-A(nx-os)# show runningconfig interface Vethernet 800 !Command: show running-config interface Vethernet800 !Running configuration last done at: Wed Sep 29 07:50:43 2021 !Time: Wed Sep 29 07:55:51 2021 version 9.3(5)I42(1e) Bios:version 05.42 interface Vethernet800 description SP IMM-Server-1, vNIC Vnic-A, Blade:FLM2402001F no lldp transmit no lldp receive no pinning server sticky pinning server pinning-failure link-down switchport mode trunk switchport trunk allowed vlan 1,69,470 hardware vethernet mac filtering per-vlan bind interface port-channel1280 channel 800 service-policy type qos input default-IMM-QOS no shutdown

Veth800 is listed on the pinned interfaces to the uplink Ethernet interfaces:

UCS-TS-MXC-P25-6454-IMM-A(nx-os)# show pinning border-interfaces --------------------+--------+---------------------------------------- Border Interface Status SIFs --------------------+---- -----+---------------------------------------- Eth1/45 Active sup-eth1 Veth800 Veth803 Eth1/46 Active Eth1/1/33 Total Interfaces : 2 UCS-TS-MXC-P25-6454-IMM-A(nx-os)#

VIFs are now ready to transmit traffic to the upstream network.

## **Related Information**

- **[Domain Profiles in Intersight](https://intersight.com/help/saas/features/servers/operate#domain_profiles)**
- **[Server Profiles in Intersight](https://intersight.com/help/saas/features/servers/operate#server_profiles)**
- **[Domain Policies in Intersight](https://intersight.com/help/saas/features/servers/operate#domain_policies)**
- **[Technical Support & Documentation Cisco Systems](http://www.cisco.com/cisco/web/support/index.html?referring_site=bodynav)**